## **CS699 Software Systems Lab**

**Kavi Arya CSE, IIT Bombay**

#### **Session 2: Introduction to Linux**

1

## **Contents**

- A quick guide to Linux
	- Background
	- Using Linux
- Linux in the Marketplace
- Commercial Linux Applications
- Additional Resources

## **What is Linux**

- A fully-networked 32/64-Bit Unix-like Operating System
	- Unix Tools Like sed, awk, and grep (explained later)
	- Compilers Like C, C++, Fortran, etc.
	- Network Tools Like telnet, ftp, ping, traceroute
- Multi-user, Multitasking, Multiprocessor
- Has the X Windows GUI
- Coexists with other Operating Systems
- Runs on multiple platforms
- Includes the Source Code

## **Where did it come from?**

- [Linus Torvalds](http://www.computerworld.com/home/features.nsf/all/980817linus) created it
	- with assistance from programmers around the world
	- first posted on Internet in 1991
- Linux 1.0 in 1994; 2.2 in 1999; 2.6 beta 15-7-03
- Today used 10s of millions of computers
	- 10s of 1000's of programmers working to enhance it

## **[Open Source](http://opensource.org/) Software**

- When programmers on Internet can read, redistribute, and modify source of sw, **it evolves**
- People improve it, adapt it, fix bugs at speed that, compared to conventional software development, seems **astonishing**

# **Why is it significant?**

- Growing popularity
- Powerful
	- Runs on multiple hardware platforms
	- Users like its speed and stability
	- No requirement for latest hardware
- It's "free"
	- Licensed under GPL
	- Vendors are distributors who package Linux

# **Logging In**

• Before you can use it you must login by specifying your account and password:

```
Linux 2.2.13 (akash.it.iitb.ac.in) (ttyp1)
Akash login: kavi
Password:
Last login: Thu Jul 17 09:54:11 2019 from kavi-
pc.cse.iitb.ac.in
[kavi@akash kavi]$
```
## **Rule Number 1**

- Do not login as root unless you **have to**
- Root is system superuser
	- Normal protection mechanisms can be overridden
	- Careless use can cause damage
	- Has access to everything by default
- Root is only user defined when you install
	- First thing is to change root's password
	- Second is to define "normal" users for everyday use

## **Creating a new user**

- Use the [useradd](http://linux.com.hk/man/showman.cgi?manpath=/man/man8/adduser.8.inc) command
- Use the **[passwd](http://linux.com.hk/man/showman.cgi?manpath=/man/man1/passwd.1.inc)** command to set password

## **Adding a new user**

- Limits on users can be controlled by
	- Quotas
	- –[ulimit](http://linux.com.hk/man/showman.cgi?manpath=/man/man1/ulimit.1.inc) command
- Authority levels for a user controlled by group membership

## **Users and Groups**

- Groups define functional areas/responsibilities
- They allow a collection of users to share files
- A user can belong to multiple groups
- We can see what groups we belong to using [groups](http://linux.com.hk/man/showman.cgi?manpath=/man/man1/groups.1.inc) command:

**faculty**

## **Using the new user**

- Now logoff using  $ext{exit}$  $ext{exit}$  $ext{exit}$  command
- login as the new user

```
Linux 2.2.13 (akash.it.iitb.ac.in) (ttyp1)
Akash login: kavi
Password:
Last login: Thu Jul 17 09:54:11 2019 from kavi-
pc.it.iitb.ac.in
[kavi@akash kavi]$
```
## **You need help?**

- Linux equivalent of HELP is  $_{\text{man}}$  $_{\text{man}}$  $_{\text{man}}$  (manual)
	- **man -k <keyword>** finds cmds with that keyword
	- **man <command>** displays help for that command
		- Output is presented a page at a time.
		- Use **b** for to scroll backward, **f** or a space to scroll forward and **q** to quit

## **Linux File System Basics**

- Linux files stored in single rooted, hierarchical file system
	- Data files stored in directories (folders)
	- Directories nested as deep as needed

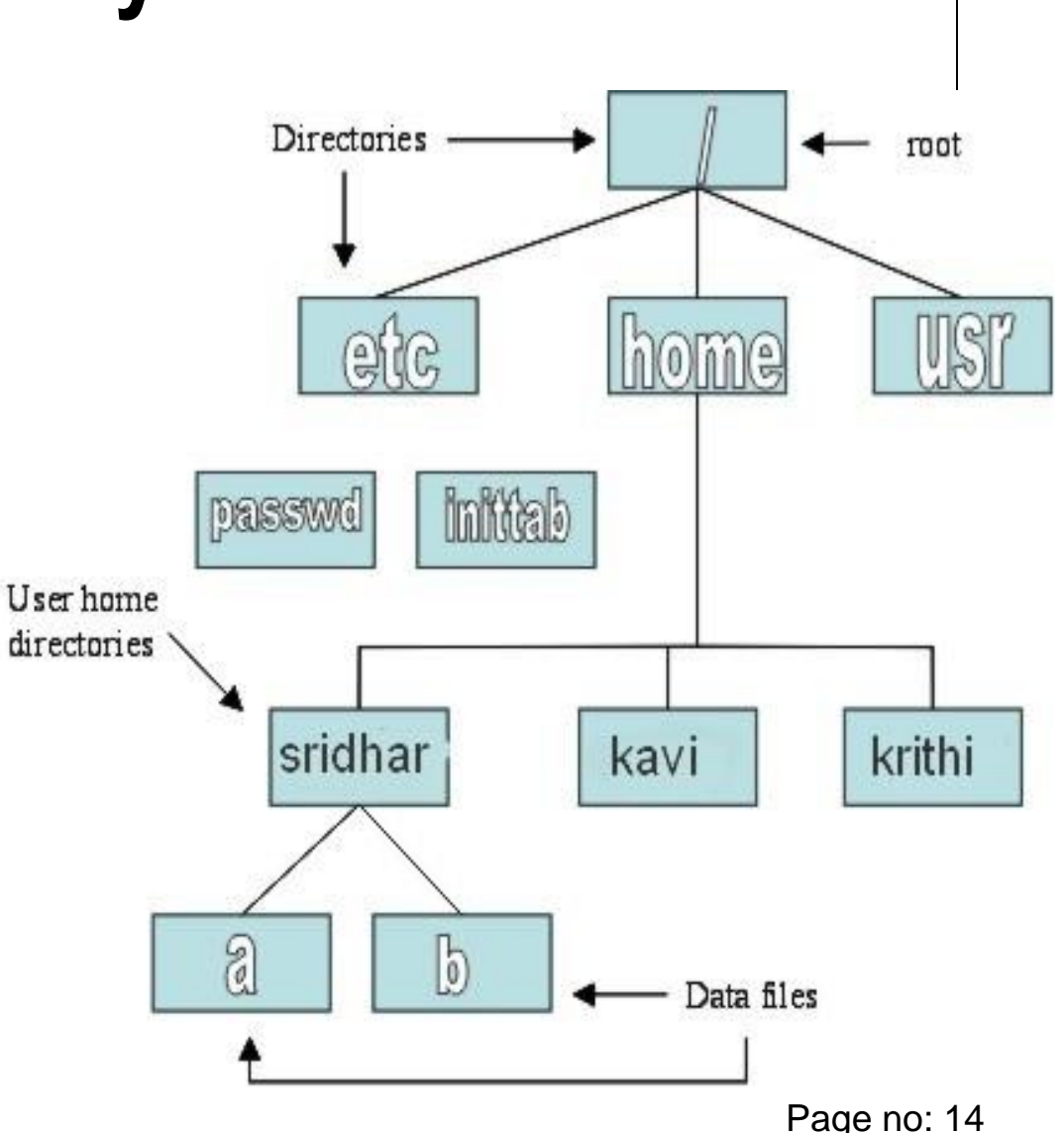

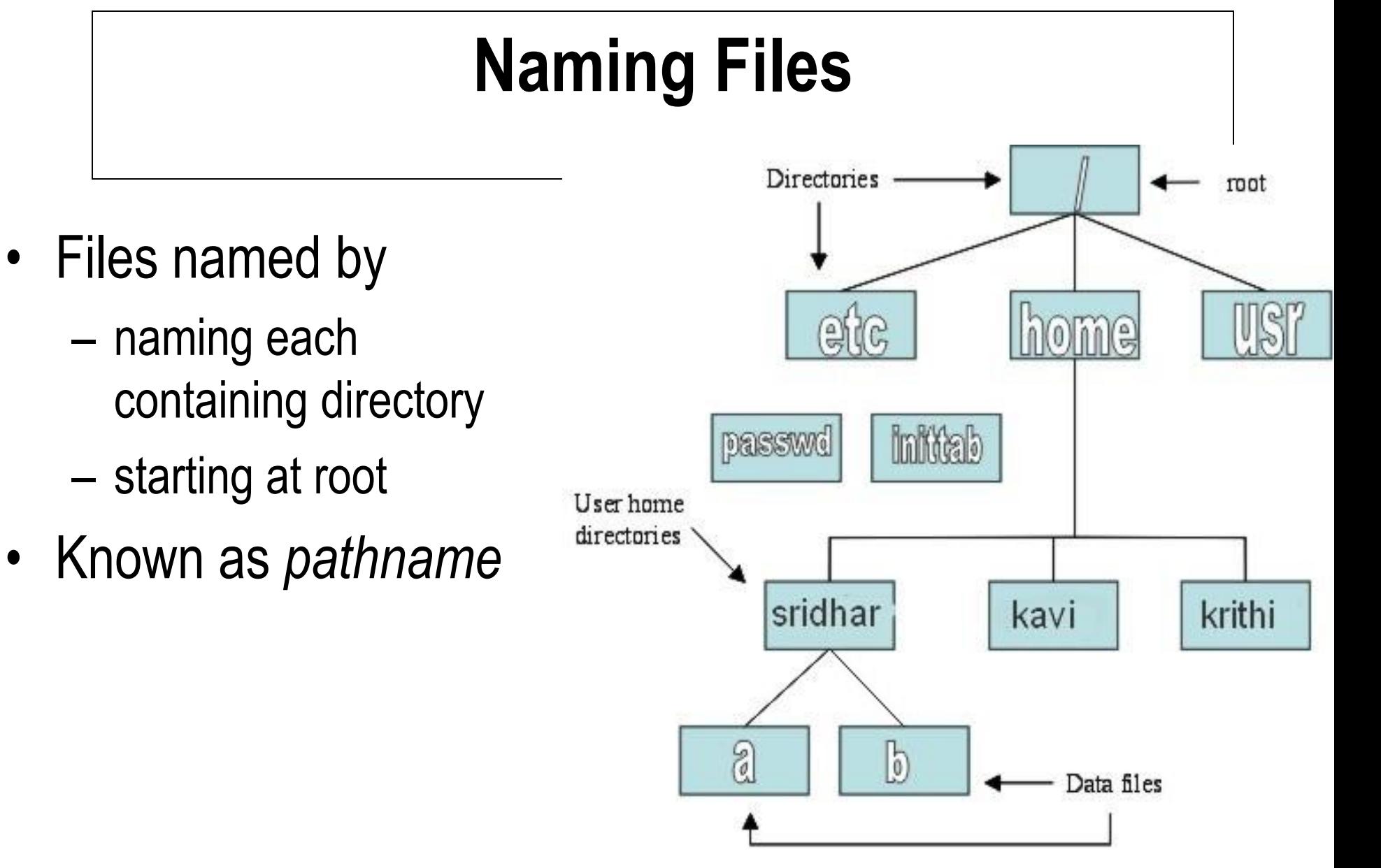

## **The Current Directory**

- One directory is designated *current working directory*
	- if you omit leading  $/$  then path name is relative to current working directory
	- $-$  Use  $pwd$  to find out where you are

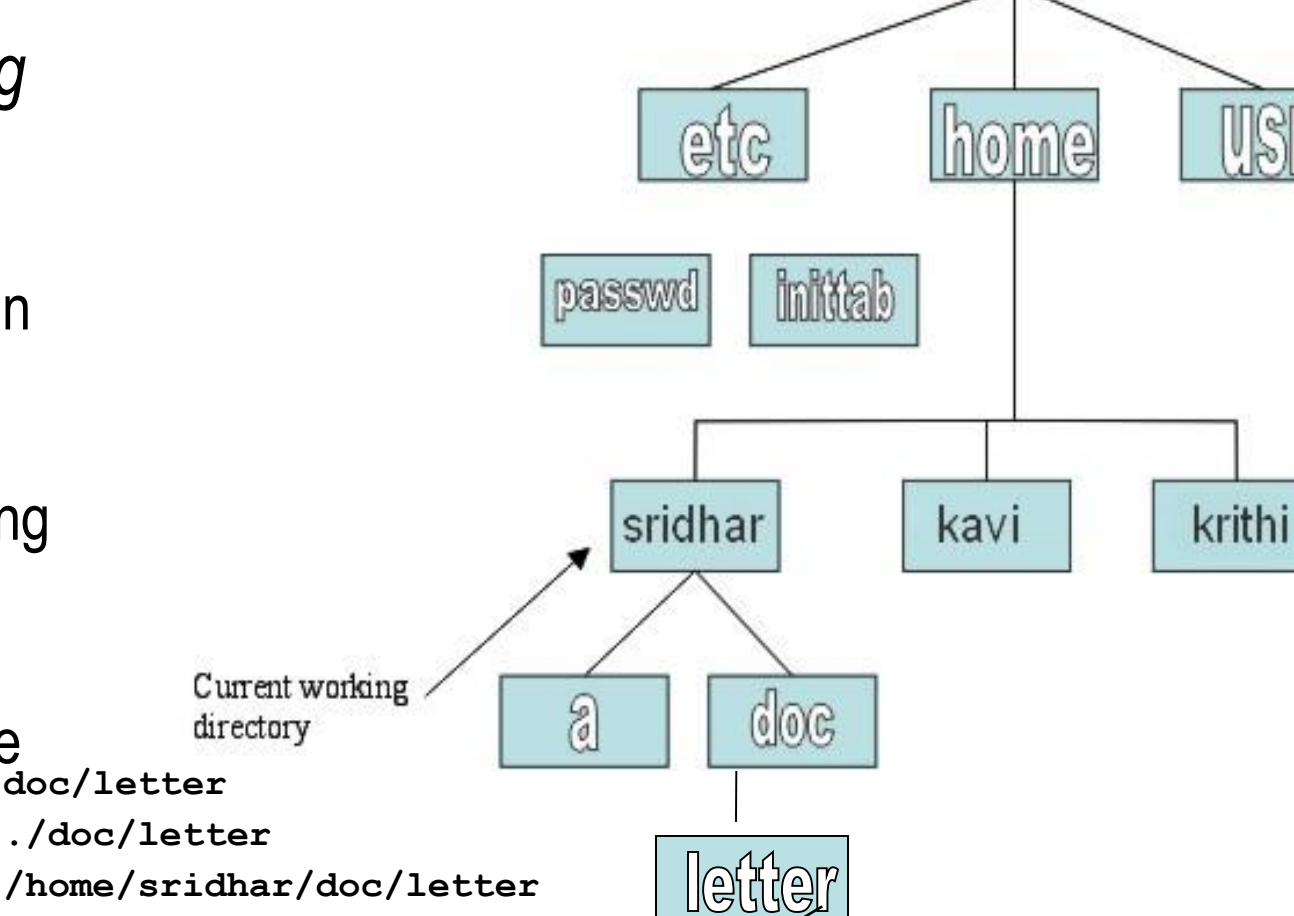

## **Some Special File Names**

#### • Some file names are special:

- **/** Root directory (not to be confused with root user)
- **.** Current directory
- **..** Parent (previous) directory
- **~** My home directory
- Examples:
	- **./a** same as **a**
	- **../kavi/x** go up one level then look in dir **kavi** for **x**

## **Special Files**

- **/home** all users' home directories stored here
- **/bin, /usr/bin** system commands
- **/sbin, /usr/sbin** cmds used by sysadmins
- **/etc** all sorts of configuration files
- **/var** logs, spool directories etc.
- **/dev** device files
- **/proc** special system files

## **Linux Command Basics**

• To execute a command, type its name and arguments at command line

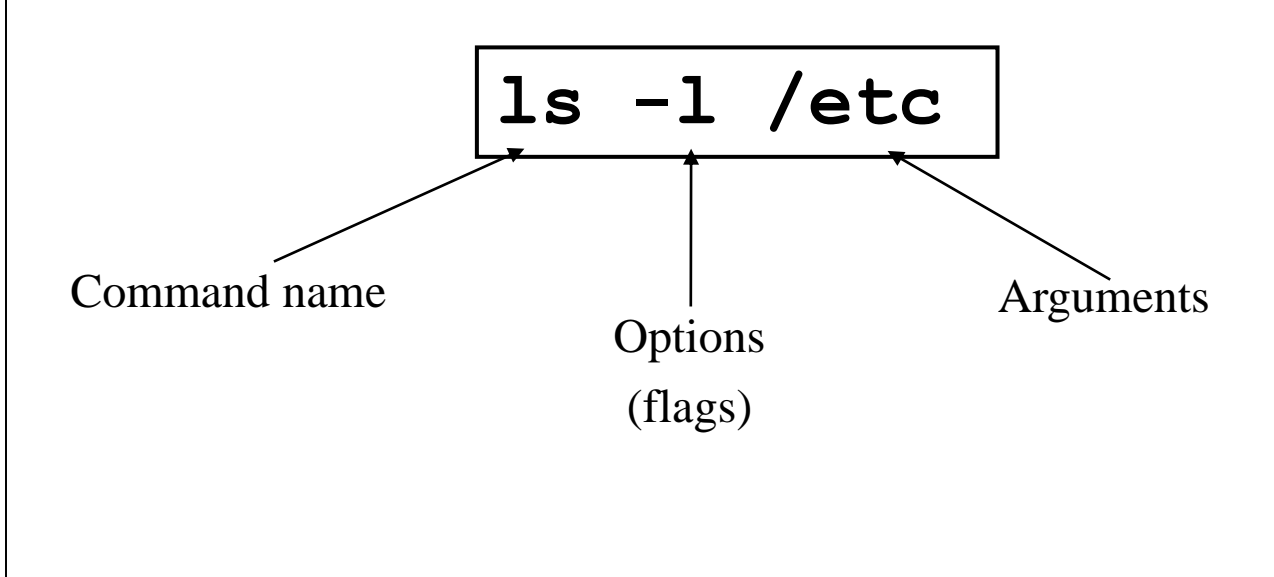

### **Standard Files**

- UNIX concept of "standard files"
	- **standard input** (where cmd gets input)
		- default is terminal
	- **standard output** (where cmd writes output)
		- default is terminal
	- **standard error** (where cmd writes error msgs)
		- default is terminal

# **Redirecting Output**

• Output of cmd may be sent (piped) to a file:

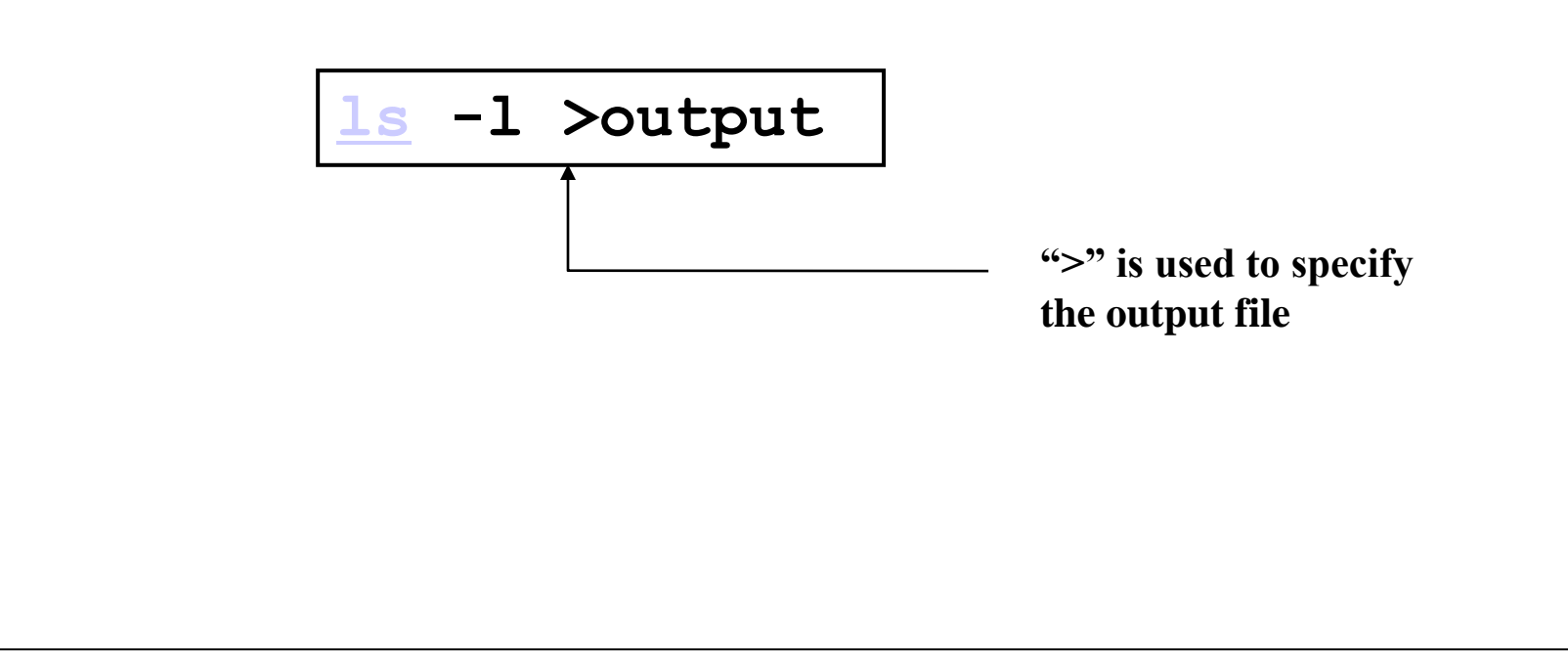

## **Redirecting Input**

• The input of a cmd may come (be piped) from a file: **[wc](http://linux.com.hk/man/showman.cgi?manpath=/man/man1/wc.1.inc) <input** "
sales used to specify"<sup>\*</sup> **the input file**

## **Connecting commands with Pipes**

• The output of one command can become the input of another:

**[ps](http://linux.com.hk/man/showman.cgi?manpath=/man/man1/ps.1.inc) aux | [grep](http://linux.com.hk/man/showman.cgi?manpath=/man/man1/grep.1.inc) chrome| [wc](http://linux.com.hk/man/showman.cgi?manpath=/man/man1/wc.1.inc) -l** Output of **ps** cmd sent to **grep grep** takes input and searches for "chrome" passing these lines to wc **wc** takes this input & counts lines of output going to console Pipe: "|" is used to separate stages

## **Common Commands**

- **[pwd](http://linux.com.hk/man/showman.cgi?manpath=/man/man1/pwd.1.inc)** print (display) the working directory
- [cd](http://linux.com.hk/man/showman.cgi?manpath=/man/man1/cd.1.inc)  $\langle \text{div} \rangle$  change current working directory to *dir*
- **Ls** list files in current working directory
- **Ls** -**1** list files in current working directory in long format

## **File Commands**

#### • **[cp](http://linux.com.hk/man/showman.cgi?manpath=/man/man1/cp.1.inc)** *<fromfile> <tofile>*

– Copy from the <fromfile> to the <tofile>

#### • **[mv](http://linux.com.hk/man/showman.cgi?manpath=/man/man1/mv.1.inc)** *<fromfile> <tofile>*

– Move/rename the <fromfile> to the <tofile>

#### • **[rm](http://linux.com.hk/man/showman.cgi?manpath=/man/man1/rm.1.inc)** *<file>*

– Remove the file named <file>

#### • **[mkdir](http://linux.com.hk/man/showman.cgi?manpath=/man/man1/mkdir.1.inc)** *<newdir>*

– Make a new directory called <newdir>

• **[rmdir](http://linux.com.hk/man/showman.cgi?manpath=/man/man1/mkdir.1.inc)** *<dir>*

– Remove an (empty) directory

- **[who](http://linux.com.hk/man/showman.cgi?manpath=/man/man1/who.1.inc)**
	- List who is currently logged on to system
- **[whoami](http://linux.com.hk/man/showman.cgi?manpath=/man/man1/whoami.1.inc)**
	- Report what user you are logged on as
- **[ps](http://linux.com.hk/man/showman.cgi?manpath=/man/man1/ps.1.inc)**
	- List your **processes** on system
- **[ps](http://linux.com.hk/man/showman.cgi?manpath=/man/man1/ps.1.inc)** aux
	- List all processes on system
- **[echo](http://linux.com.hk/man/showman.cgi?manpath=/man/man1/echo.1.inc)** *"A string to be echoed"*
	- Echo a string (or list of arguments) to terminal

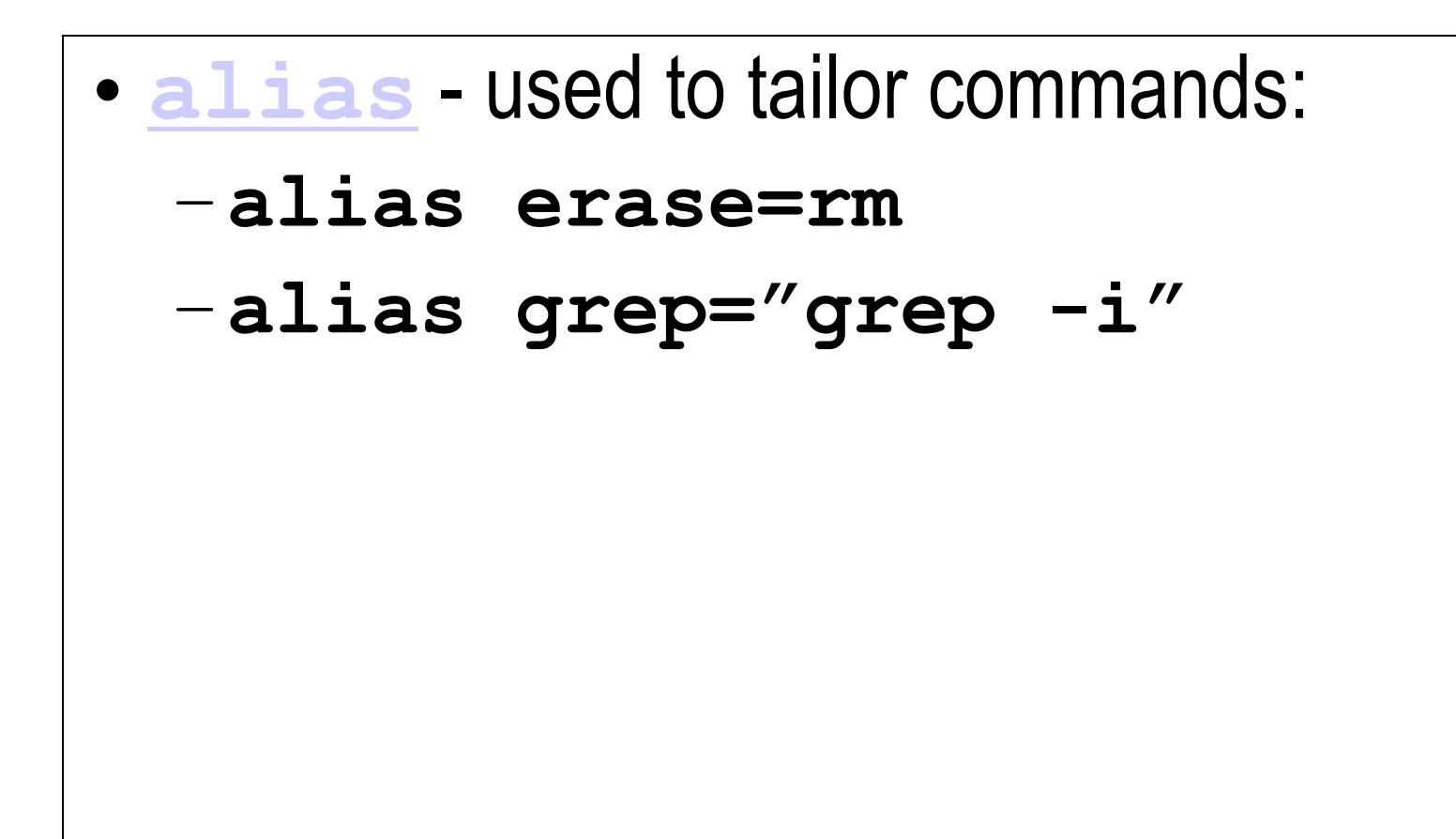

- •**[awk](http://linux.com.hk/man/showman.cgi?manpath=/man/man1/awk.1.inc)** *-* file processing language suited to data manipulation and retrieval of information from text files
- •**[chown](http://linux.com.hk/man/showman.cgi?manpath=/man/man1/chown.1.inc)** *-* sets user ID (UID) to owner for files and directories named by pathname arguments. Useful when going from test to production

**chown -R apache:httpd /usr/local/apache**

- **[diff](http://linux.com.hk/man/showman.cgi?manpath=/man/man1/diff.1.inc)** attempts to determine minimal set of changes needed to convert a file specified by first argument into file specified by second argument
- **[find](http://linux.com.hk/man/showman.cgi?manpath=/man/man1/find.1.inc)** Searches a given file hierarchy specified by path, finding files that match the criteria given by expression

• **[grep](http://linux.com.hk/man/showman.cgi?manpath=/man/man1/grep.1.inc)** - Searches files for one or more pattern arguments. It does plain string, basic regular expression, and extended regular expression searching

**[find](http://linux.com.hk/man/showman.cgi?manpath=/man/man1/find.1.inc) ./ -name "\*.c" | [xargs](http://linux.com.hk/man/showman.cgi?manpath=/man/man1/xargs.1.inc) [grep](http://linux.com.hk/man/showman.cgi?manpath=/man/man1/grep.1.inc) -i "fork"**

- •**[kill](http://linux.com.hk/man/showman.cgi?manpath=/man/man1/kill.1.inc)** sends a signal to a **process** or **process group**
- You can only kill your own processes unless you are root

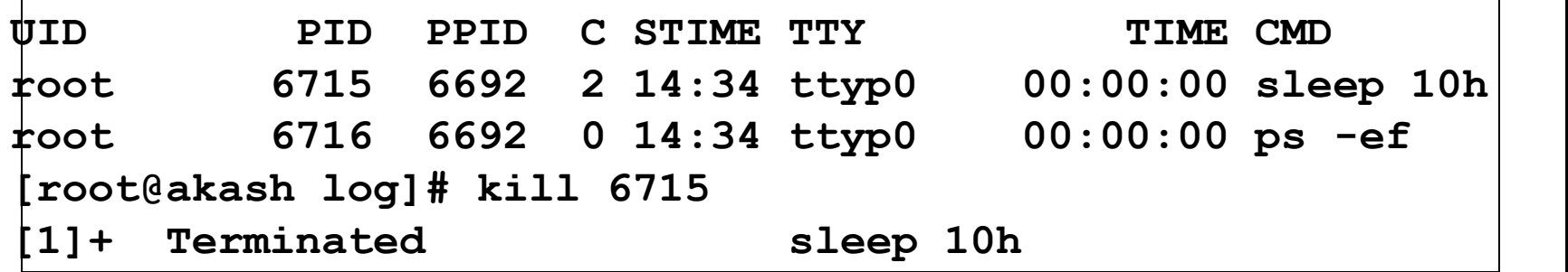

#### • **[tar](http://linux.com.hk/man/showman.cgi?manpath=/man/man1/tar.1.inc)** - manipulates archives

– Archive is single file that contains complete contents of a set of other files; it preserves directory hierarchy containing original files.

```
tar -tzf imap-4.7.tar.gz
imap-4.7/
imap-4.7/src/
imap-4.7/src/c-client/
imap-4.7/src/c-client/env.h
imap-4.7/src/c-client/fs.h
```
## **Shells**

- An interface between the Linux system and the user
- Used to call commands and programs
- An interpreter
- Powerful programming language
	- **"Shell scripts" = .bat .cmd EXEC REXX**
- Many available (**bsh; ksh; csh; [bash](http://linux.com.hk/man/showman.cgi?manpath=/man/man1/bash.1.inc); [tcsh](http://linux.com.hk/man/showman.cgi?manpath=/man/man1/tcsh.1.inc)**)

## **Another definition of a Shell**

- A shell is any program that takes input from the user, translates it into instructions that the operating system can understand, and conveys the operating system's output back to the user.
	- i.e. Any User Interface
	- Character Based v Graphics Based

## **Why Do I Care About The Shell?**

- Shell is Not Integral Part of OS
	- UNIX Among First to Separate
	- Compare to MS-DOS, Mac, Win95, VM/CMS
	- GUI is NOT Required
	- Default Shell Can Be Configured
		- **[chsh](http://linux.com.hk/man/showman.cgi?manpath=/man/man1/chsh.1.inc) -s /bin/bash**
		- **/etc/passwd**
	- Helps To Customize Environment

## **Shell Scripts**

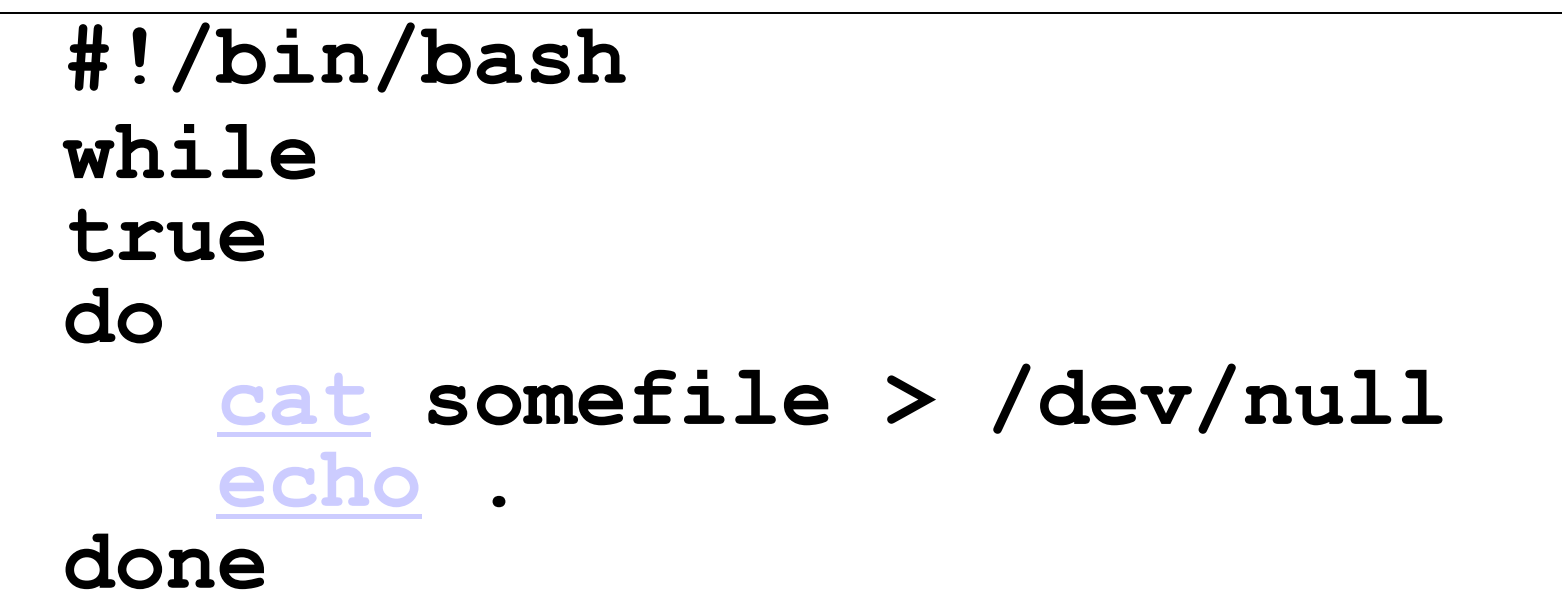

$$
\begin{array}{c}\n\left/\begin{array}{c}\n\star & \star \\
\star\n\end{array}\right. \\
\text{do forever} \\
\text{'PIPE} < \text{SOME FILE} \mid \text{hole}' \\
\text{say} \\
\cdot\n\end{array}
$$

- Every file
	- Is owned by someone
	- Belongs to a group
	- Has certain access permissions for owner, group, and others
	- Default permissions determined by **[umask](http://linux.com.hk/man/showman.cgi?manpath=/man/man1/umask.1.inc)**

- Every user:
	- Has a uid (login name), gid (login group) and membership of a "groups" list:
		- The *uid* is who you are (name and number)
		- *gid* is your initial "login group" you normally belong to
		- The *groups list* is the file groups you can access via group permissions

- Linux provides 3 kinds of permissions:
	- **Read**  users with read permission may read the file or list the directory
	- **Write**  users with write permission may write to the file or new files to the directory
	- **Execute**  users with execute permission may execute the file or lookup a specific file within a directory

• The long version of a file listing (**ls**  $-1$ ) will display the file permissions:

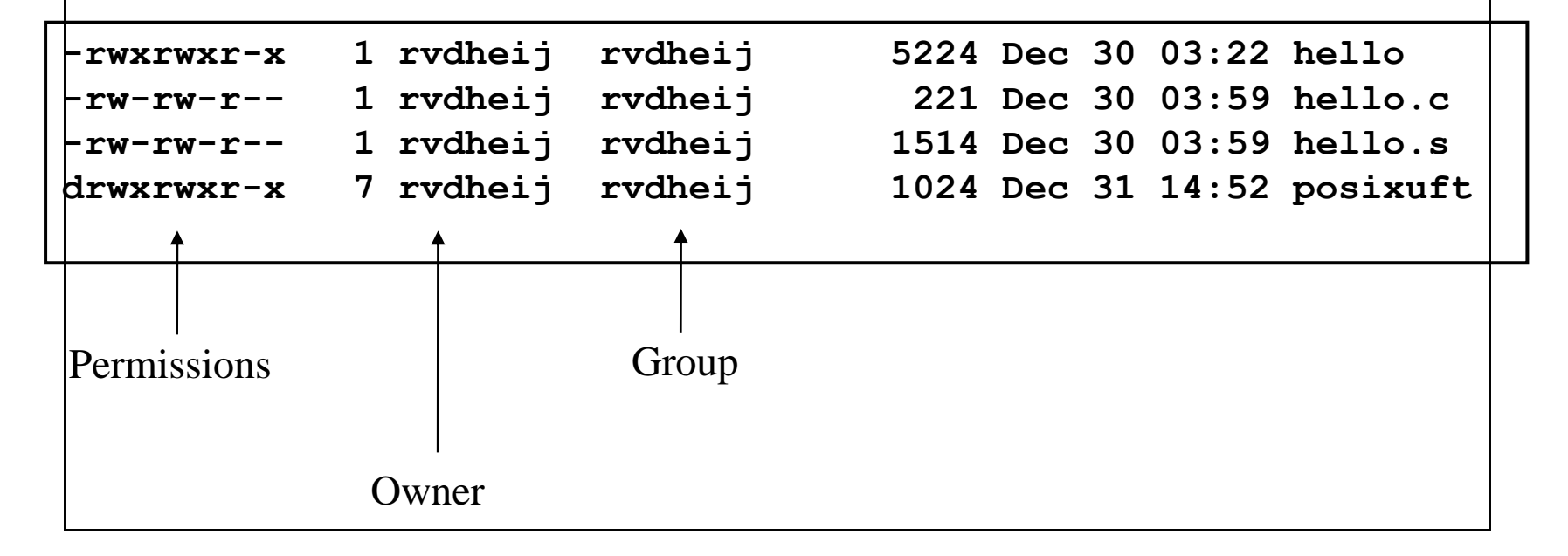

## **Interpreting File Permissions**

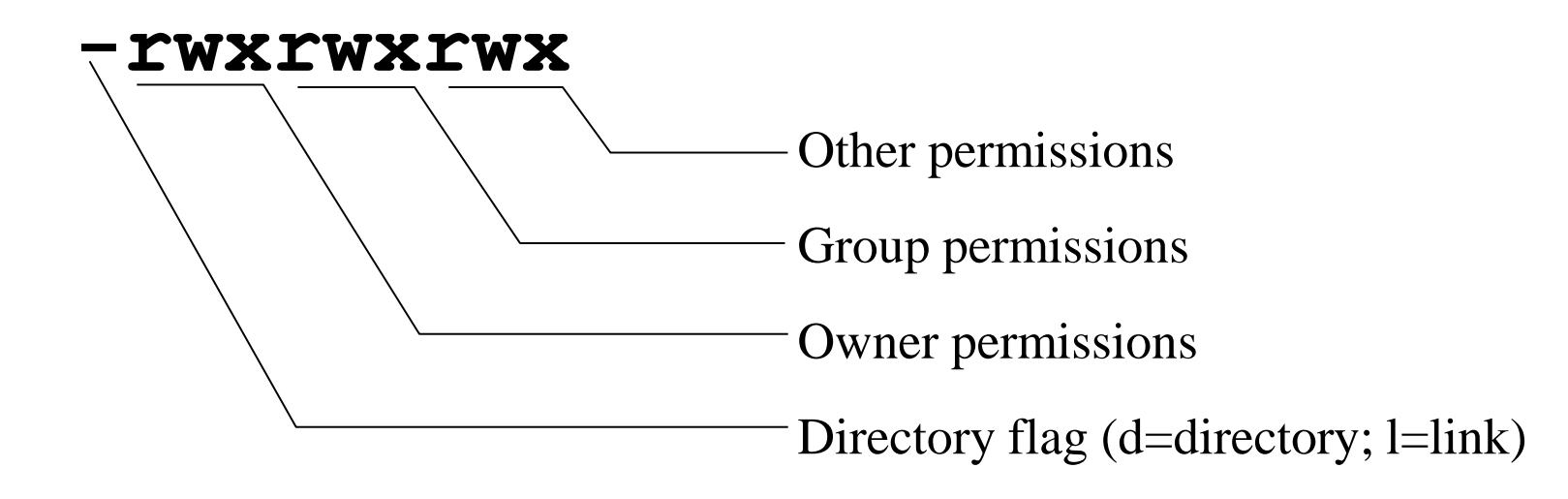

## **Changing File Permissions**

• Use **[chmod](http://linux.com.hk/man/showman.cgi?manpath=/man/man1/chmod.1.inc)** cmd to change file permissions – Permissions are encoded as an octal number

```
chmod 755 file # Owner=rwx Group=r-x Other=r-x
chmod 500 file2 # Owner=r-x Group=--- Other=---
chmod 644 file3 # Owner=rw- Group=r-- Other=r--
chmod +x file # Add execute permission to file for all
chmod o-r file # Remove read permission for others
chmod a+w file # Add write permission for everyone
```
# **Links?**

- Links are references to files (aliases)
- Two forms:
	- Hard
	- Symbolic
		- Can point to files on different physical devices
		- Delete of original leaves link
		- Delete of link leaves original
		- Can be created for directories
- **Create using <b>[ln](http://linux.com.hk/man/showman.cgi?manpath=/man/man1/ln.1.inc)** command

## **Editors**

- People are fanatical about their editor
- Several choices available:
	- **[vi](http://www.eos.ncsu.edu/software/pd/vi.html)** Standard UNIX editor
	- **[the](http://www.lightlink.com/hessling/THE/index.html)** XEDIT-like editor
	- **[xedit](http://www.lip.pt/computing/services/systems/unix/editors/textedit.htm)** X windows text editor
	- **emacs** Extensible, Customizable Self-Documenting Display Editor
	- **pico** Simple display-oriented text editor
	- **nedit** X windows Motif text editor

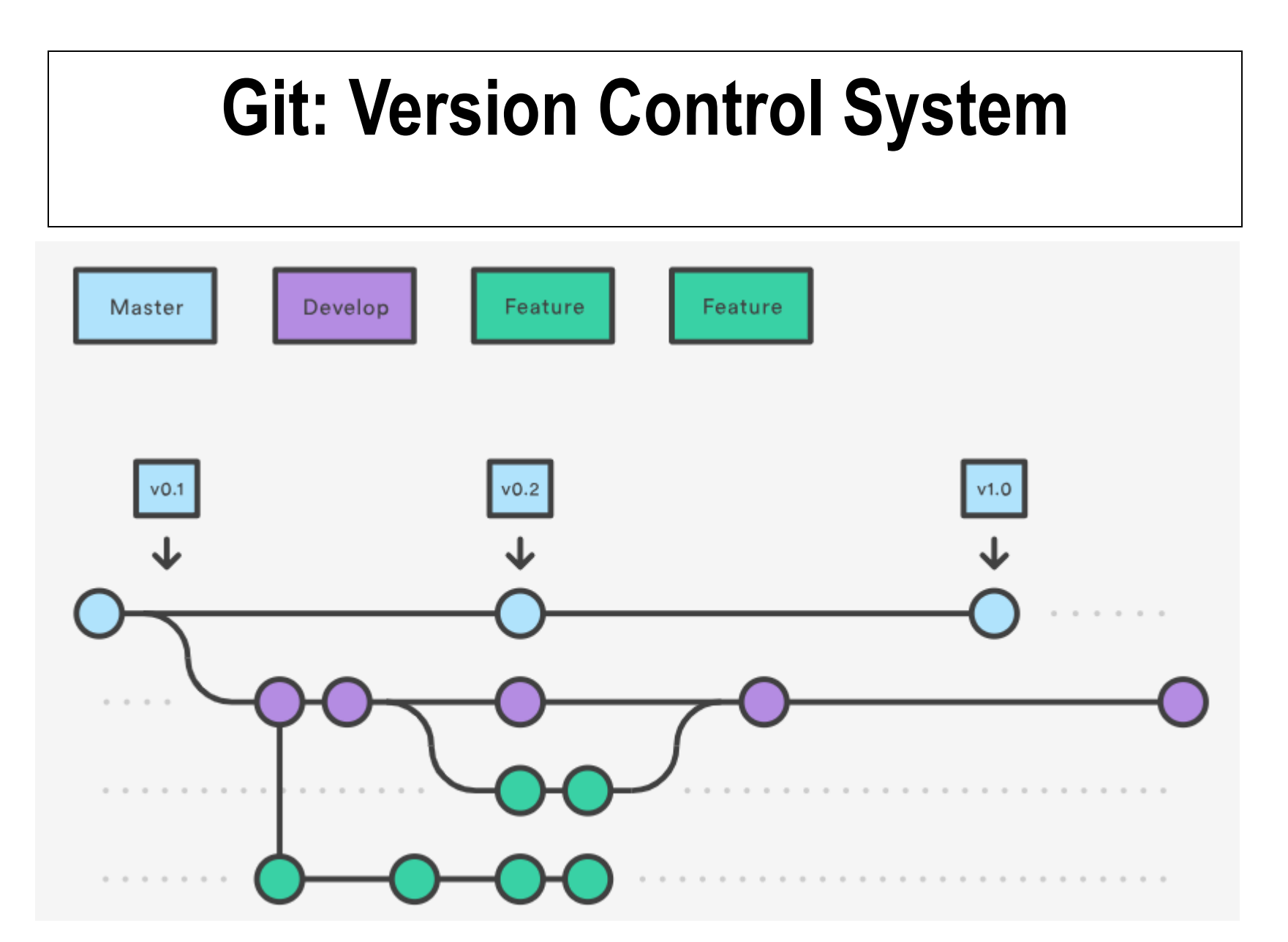

## **Version Control System**

Software tools that help a software team manage changes to source code over time.

Version control software keeps track of every modification to the code in a special kind of database.

It records changes to a file or set of files over time so that you can recall specific **versions** later.

## **Git**

Git is a distributed version-control system for tracking changes in source code during software development.

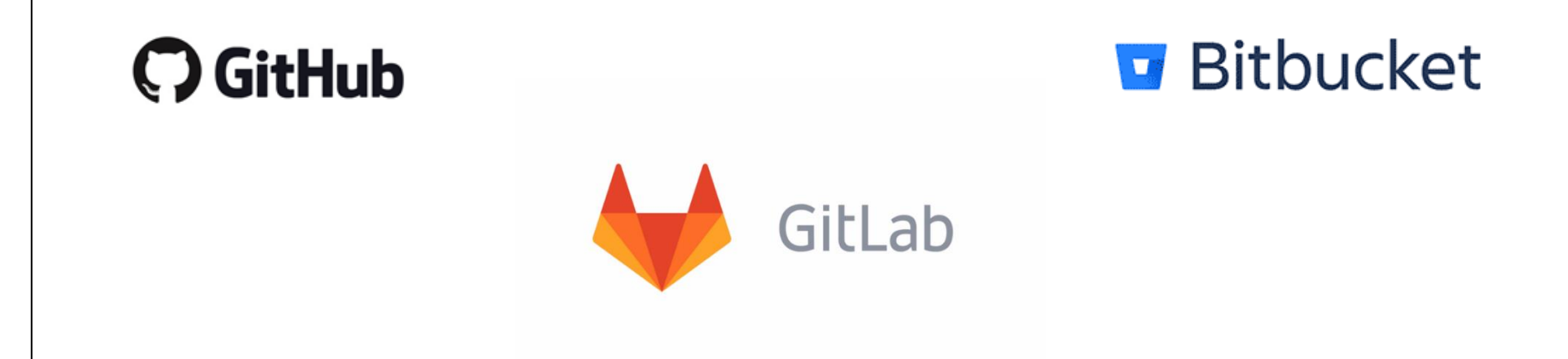

#### **CSE Department hosts its own Git server using GitLab**

#### **Basic Git Commands**

#### **\$ git init <project-name>**

Creates a new local repository with the specified name

**\$ git config --global user.email [abc@mail.com](mailto:abc@mail.com)** Sets the email you want attached to your commit transactions

**\$ git config --global user.name "Your Name"** Sets the name you want attached to your commit transactions

**\$git add --all** Snapshots the file in preparation for versioning

**\$git commit -m "commit message"** Records file snapshots permanently in version history

**\$git push origin master** Uploads all local branch commits to GitHub

## **Thank you!**